# **SIEMENS**

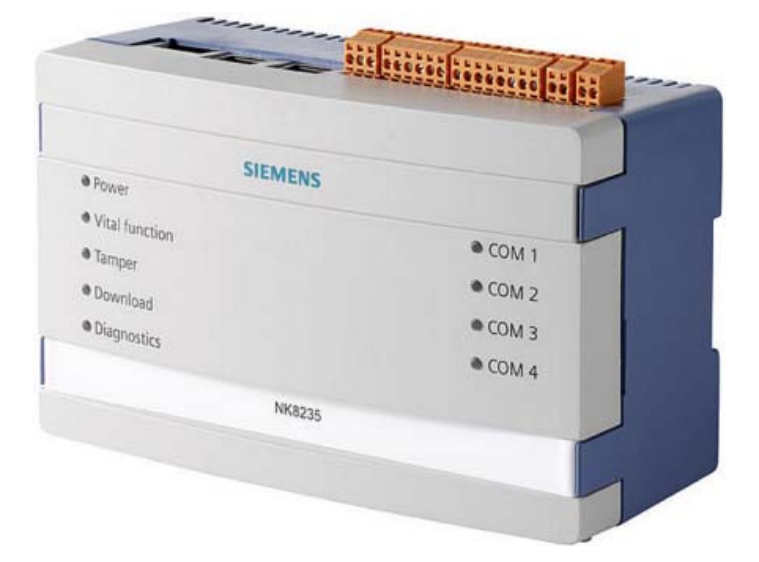

# NK8000 MP4.70

# NK823x Ethernet Ports and **Gateway**

Release Notes

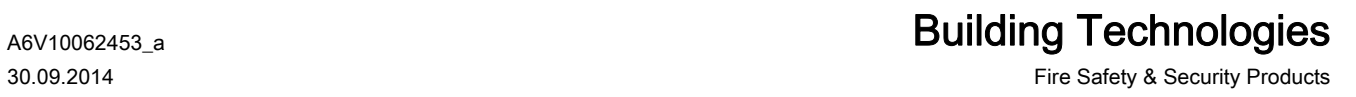

# **Table of Contents**

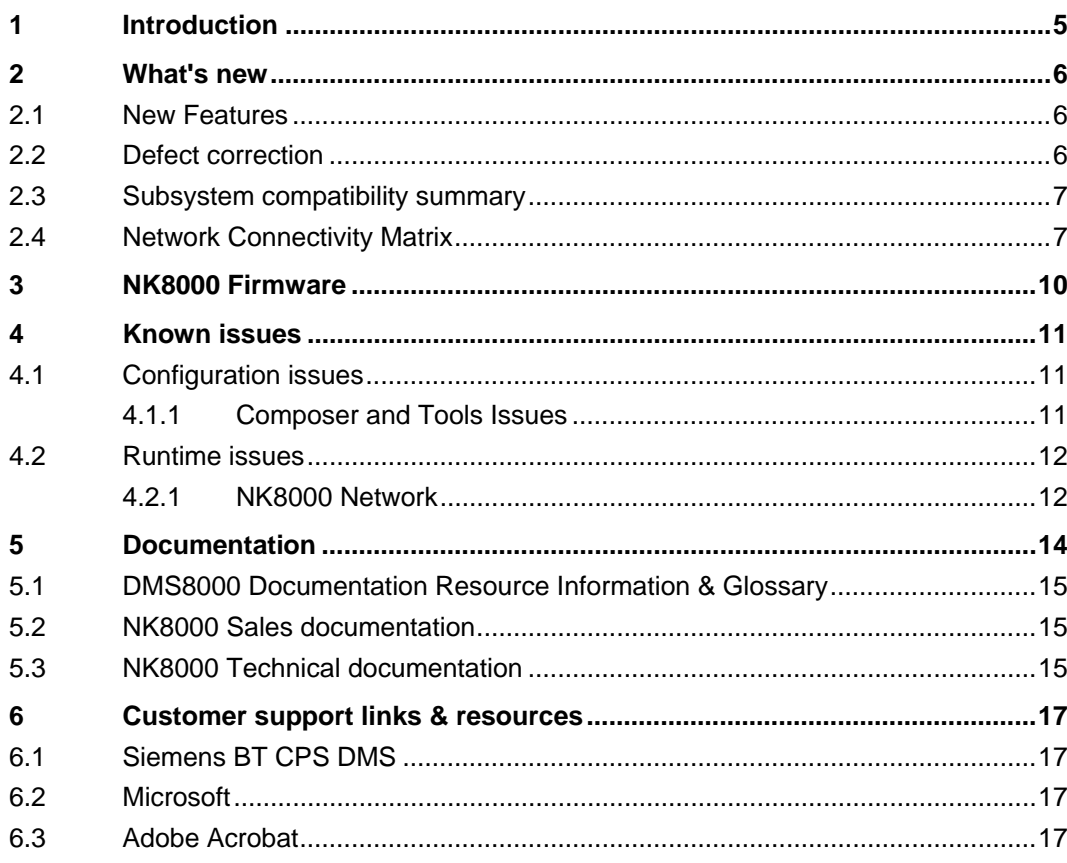

# <span id="page-4-0"></span>1 Introduction

DMS8000 software MP4.70 is now available for MM8000, MK8000, and NK8000 products.

#### NK8000

These release notes provide the characteristics of the new release, including bug corrections and known issues. We recommend reading this document carefully before installing and using the software.

# 2 What's new

This section presents the enhancements provided in this new release.

### <span id="page-5-1"></span><span id="page-5-0"></span>2.1 New Features

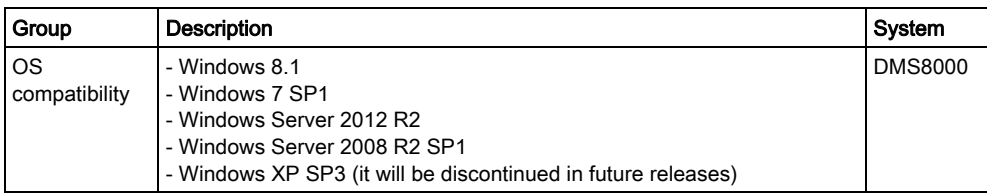

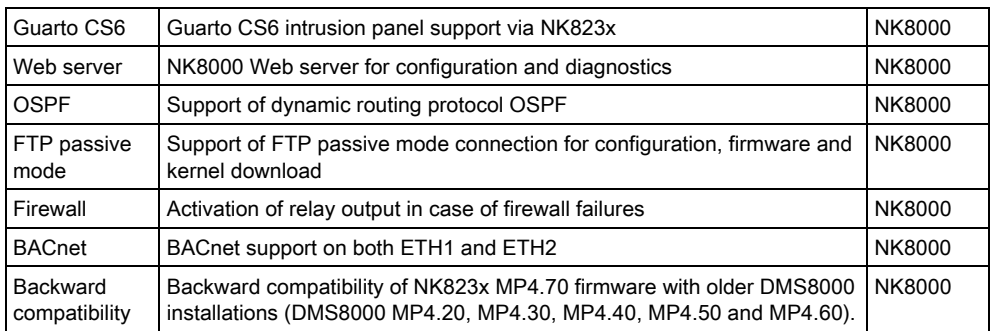

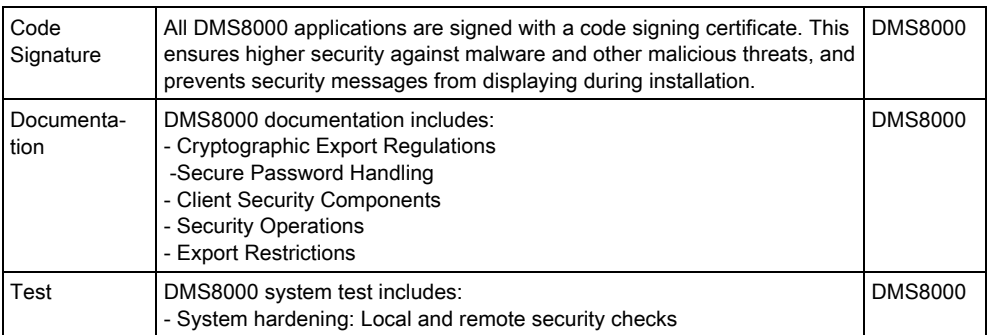

### <span id="page-5-2"></span>2.2 Defect correction

Various defects have been corrected in this software release. For a detailed report, please refer to the FS-DMS support site  $[\rightarrow 17]$ .

2

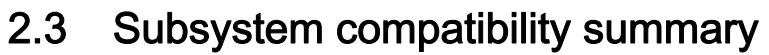

<span id="page-6-0"></span>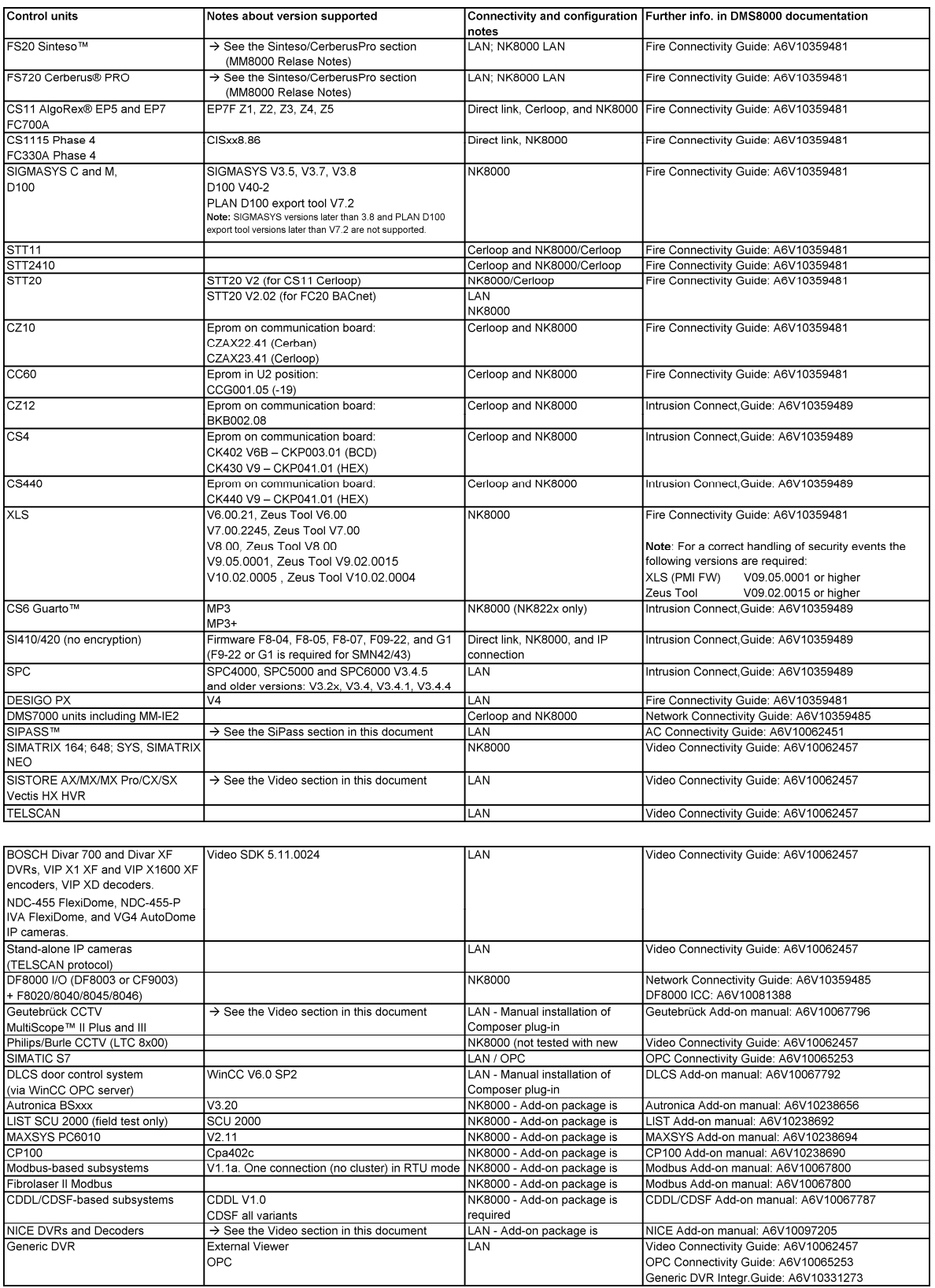

# <span id="page-6-1"></span>2.4 Network Connectivity Matrix

See following tables for available network connectivity options.

### Key: DNS refers to MM8000, MK8000, MT8001; MMMK refers to MM8000, MK8000; MMANT refers to MM8000, MT8001; MANT refers to MM8000 only.

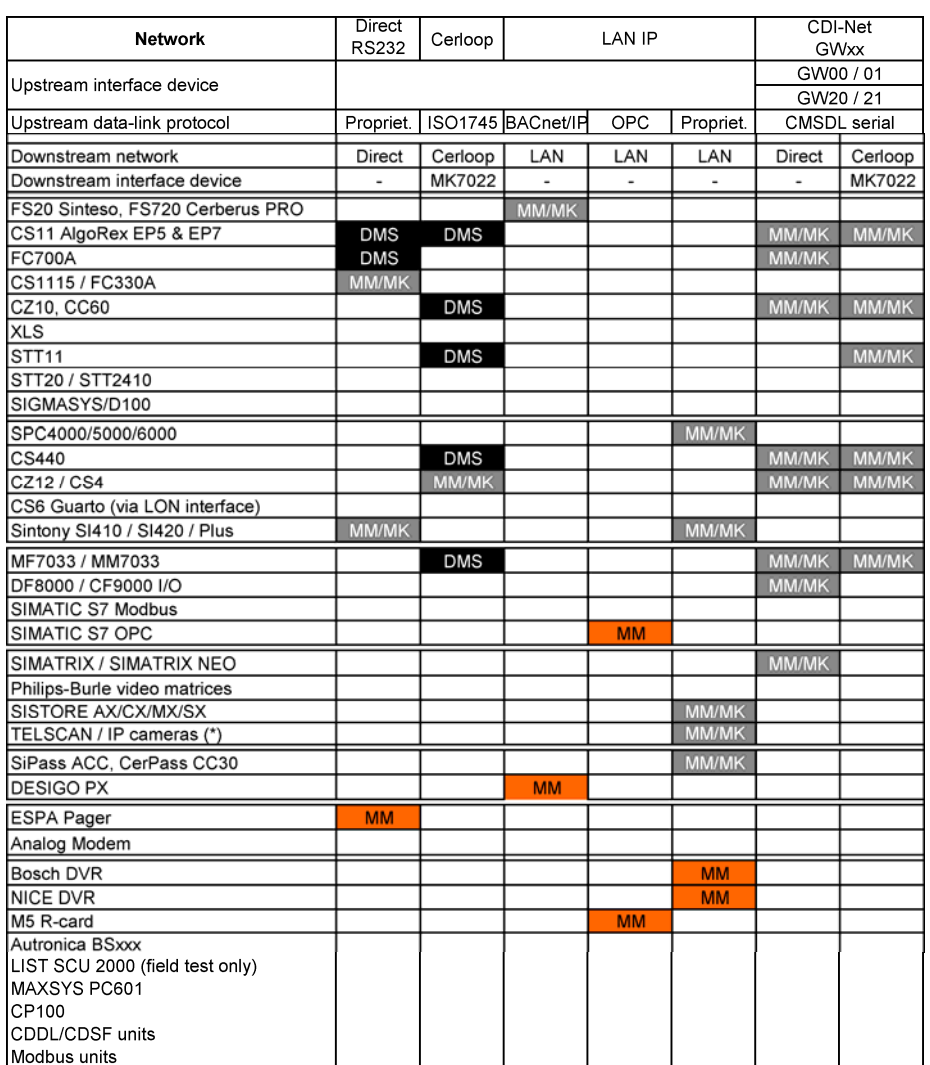

2

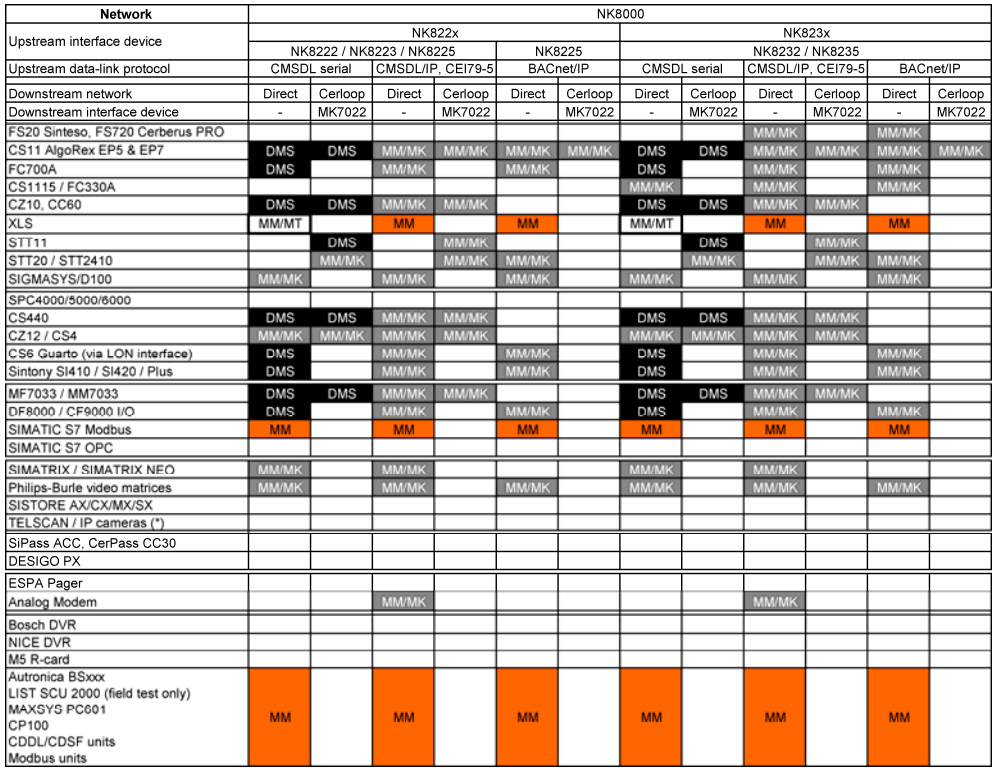

1) IP cameras with TELSCAN protocol are supported. IP cameras can also be connected via SISTORE MX.

# <span id="page-9-0"></span>3 NK8000 Firmware

The NK8000 firmware files are distributed in the following sets of files:

- NK822x files
- NK823x files

The firmware is pre-loaded in the NK82xx units and also distributed in the Composer tool environment in compressed (ZIP) files.

Units installed with previous versions can be updated with the latest release using standard Composer commands (see the DMS8000 Network and Subsystem Connectivity Guide).Make sure to download the correct set of files.

#### NK822x Hardware Upgrades

Upgrading from NK8222/3 to NK8225 requires hardware modifications (CPU unit).

Upgrading from NK822x to NK823x requires a complete hardware replacement. If required, check details with DMS customer support.

#### NK822x Firmware Upgrades

Upgrading NK822x units from MP4.15/MP4.20/MP4.30/4.40/4.50 to MP4.60 requires a firmware update.

Refer to the DMS8000 Network Connectivity Guide (A6V10359485).

#### NK823x Firmware Upgrades

Upgrading NK823x units from earlier MP4.xx to MP4.70 requires a firmware update and then a kernel update.

 Refer to the Network Connectivity Guide (A6V10359485) and to the NK8000 ICC (A6V10062437).

#### NK823x MP4.70 on existing (older version) DMS8000 installations

You can safely use MP4.70 NK823x units to maintain or extend existing DMS8000 MP4.20/4.30/4.40/4.50/4.60 installations. Earlier DMS8000 installations must be upgraded.

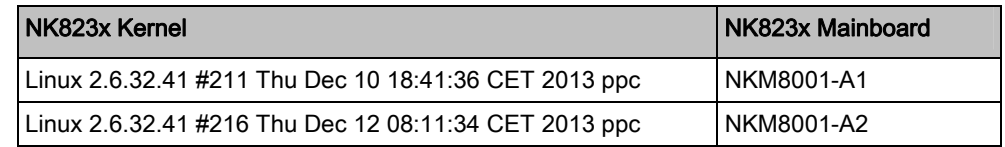

NK8000 MP4.60 and MP4.70 Kernel editions

#### Secure download

The use of the secure download option implies a modification in the NK8000 configuration and possibly a change in the TCP ports allowed to be used on the IP network. The following ports are required:

- TCP Ports 20 and 21 for standard FTP download
- TCP Port 20500 for new secure download

#### Software tools

NK8000 products are supplied with a set of engineering tools, either integrated into the Composer tool, or based on a web access to the NK803x units, or installed separately.

The software applications are distributed on the CD and the setup allows the installation of Composer framework and all the required tools. A software license may be required to perform advanced Composer functions. The license includes a hardware key and a product authorisation code.

# <span id="page-10-0"></span>4 Known issues

This section presents a list of known limitations, problems, bugs, and recommended practices at the time the software was released. Compared with previous Release Notes, new and updated points are marked by a side label for easier identification.

# 4.1 Configuration issues

### <span id="page-10-2"></span><span id="page-10-1"></span>4.1.1 Composer and Tools Issues

### Composer runs very slowly after installations on Windows 7

Composer response can be quite slow when it is used just after a new Windows 7 installation immediately followed by the DMS8000 software installation. Restarting the PC can solve this difficulty.

### Composer backup

Be aware that the Composer Backup file (zip-compressed BAK file) does not include HTML pages, Address Book, and Composer templates.

### Multi-user access

Multiple and remote clients: two Composer client stations can run simultaneously for configuration purposes on the same project, using the Composer client software and connecting from a networked PC to the Composer server.

For a single client, Composer requires a license + key or a Service key installed on the server machine. Note that the service key, when installed on the client PC, cannot enable the Composer client function.

See Composer Technical Manual (A6V10062401).

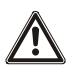

Note that, given the lack of specific messaging services between multiple stations, Composer users simultaneously accessing the same project should be able to directly inform each other about activities. In fact, time-consuming tasks like importing or downloading can temporarily suspend the server availability and significantly delay the system response. In addition, simultaneous editing of the same graphic map must be avoided (modification collision is not checked and may result in loss of data).

New in MP4.70

### Performance issues with NK8000 Kernel Update and Modbus Client

In case of a slow o missing internet connection, the NK8000 Kernel Update and Modbus Client applications may be extremely slow to start up. A (normally quick) web connection is required to check the code certificate signature, but the mentioned applications can be much slower due to a performance defect of the .Net library. In case of serious difficulties in using the NK8000 Kernel Update and Modbus Client, you can apply the following modifications:

- 1. Internet Explorer settings:
	- Start Internet Explorer, select Tools, and then Internet Options
	- In the Advanced tab, scroll the list of Settings to reach the Security section
	- In the Security section, clear the Check for publisher's certificate revocation check-box
- 2. in the DMS8000 Utilities (<installation folder>\Utilities\Tools\) run the application:

UpdateDotNetSettings.exe

<span id="page-11-0"></span>New in MP4.70

### Performance issues with Composer via Remote Desktop

When using Composer via Remote Desktop, you may experience a slow response. for example in general screen refresh and in setting/resetting the default of a large set of parameters.

### 4.2 Runtime issues

### <span id="page-11-1"></span>4.2.1 NK8000 Network

This is a list of known problems and limitations present in the current version.

#### USB memory devices on NK823x

Removing the USB key while the logging is enabled (without using the safely remove command) may cause the NK823x to restart or block (a manual restart is then needed). Always use the Safe Remove command before removing the USB memory device.

Some specific USB memory models may not be compatible with NK823x. Note: File system: FAT32; 2-64 GB. For a list of supported devices refer to PSP at https://psp.sbt.siemens.com/.

The Vendor ID of the USB device may not display correctly in Composer depending on the device that is used.

In rare cases, presumably related to specific USB devices and intensive logging operations, a memory access problem might occur, which prevents the NK823x from writing on the device. This condition is promptly reported by a **Logging Error** event. In such cases, if the error persists, we recommend to replace the USB device.

#### Faulty NK823x in case dial-up modem is not properly configured

An erroneous LAN communication fault (Not Reachable) is reported for NK823x units that have a dial-up modem which is not properly configured with the link to the corresponding NS8210 modem. If dial-up is required, pay attention to fully configure the modem connection.

#### Station fault missing in dual CEI 79-5 connection with backup

Dual CEI 79-5 connection systems with dial-up backup on one station fail to report a LAN connection fault on the backed-up station. In such a case, the fault condition is not reported on the other station.

#### NK8225 connected in BACnet mode

If NK8225 is connected to a DMS8000 system over a BACnet link, then a communication fault is generated even if everything is working properly.

As a workaround, we suggest that you remove the fault event generation in the "Ethernet" node of the NK8225 or set the node "out-of-scan". Note that if a real communication problem occurs, it will be displayed as NK8225 unit not reachable on the main NK8225 node.

#### NK8000 interactions, ACK and Reset commands not supported

In MP4.15 and later versions, NK8000 interactions do not support Ack and Reset commands to any subsystem.

#### Interaction problem on NK822x restart

Sometimes, during the start up phase, the interactions configured may not work. The problem is caused by the different start up times for the protocols configured on the NK822x. For example, the ISO1745 protocol takes up to 30-40 seconds to establish communication, and in this time the trigger messages generated by

NK822x are lost. The problem is related to sending commands to devices still not connected. In this case, commands are thrown away. In order to avoid this problem, you may want to add a check on the COM port in the interaction program.

#### NK822x interactions involving Ethernet LAN status

The NK822x interaction programs based on the Ethernet fault triggering event do not work.

#### Untested NK823x with Burle-Philips video matrix

Due to unavailability of hardware for testing, the support of Burle-Philips video matrix on NK823x could not be verified.

#### BACnet device ID range

In all NK8000 units used on BACnet networks, the BACnet Device IDs of the connected devices cannot be higher than 65533.

#### NK82xx network-wide interactions involving NK82xx using different up-stream protocols

NK82xx network-wide interactions do not work properly across NK82xx using two different upstream protocols (e.g. one is using CMSDL/IP and the other BACnet/IP).

#### Fault events on unconnected Ethernet lines

On existing NK823x Ethernet nodes with no configured connection, faults events are reported, thus indicating the missing network link (no cable or no hub/switch).

If that event is not necessary, Ethernet line 2 should not be added if not required. Ethernet line 1 is predefined and cannot be removed, but you can disable the related event on the data point in the Composer configuration.

#### Missing time stamp in some NK823x logs

No time stamp is provided in the NK823x logs concerning Firewall events. The same occurs for technical logs such as FTP, BACstack, and possibly others. For such events, date & time information may be estimated using other data messages that are time-stamped.

#### Open SintesoWorks link not immediately stopped when NK823x firewall is enabled

Enabling the firewall does not block a previously opened SintesoWorks connection. Closing the SintesoWorks connection will cause the firewall to become effective and block any further SintesoWorks connection.

#### New in MP4.70

#### Cannot unmount SD card if NK823x web the server is active

When the web server is active on NK823x units, you cannot unmount the SD device since an internal process is using it. In general, to remove/replace the SD card, you need to switch off and open the unit.

# <span id="page-13-0"></span>5 Documentation

This section provides you with information about the product documentation.

#### Documentation resource information

The DMS8000 Documentation Resource Information and Glossary Guide assembles important information regarding documentation resources. This document contains the following:

- Comprehensive definitions of the target audiences for Siemens FS DMS documents
- Training program information including the Siemens intranet link
- A complete list of all available DMS8000 documents
- Instructions for how to obtain a document via the Siemens intranet using the Siemens Asset Portal
- A map of relevant documents for each target audience group
- Customer Support links & resources
- A glossary containing definitions of all terms and acronyms used in DMS8000 documentation

To access the DMS8000 Documentation Resource Information and Glossary Guide (document no. A6V10089056), go to the link and follow the document search instructions below:

<http://assetportal.bt.siemens.com/portal/index.html>

- 1. In the Search column on the left, set:
	- Segment: 04 Fire -3F
	- Document Type: All
	- Image Type: All
	- Advanced search criterias: Select **Brochure No.** and enter the document number to search for (A6V10089056). Alternatively, select Title and enter the product name (DMS8000).
- 2. Click Search to start.
- 3. In the resulting area on the right, click on **Contents** link to show the list of search results.

For more information such as Siemens news and announcements, visit the STEP Web portal at:

<https://workspace.sbt.siemens.com/content/00001123/default.aspx>

 $\mathbf i$ 

Note: The documentation is delivered in PDF format only. You can find Word versions of all documentation in the Siemens Asset Portal repository.

### <span id="page-14-0"></span>5.1 DMS8000 Documentation Resource Information & **Glossary**

#### Documentation Resource Information and Glossary (document no. A6V10089056)

This document is a guide to the following:

- Reference Documents: a complete list of all DMS8000 documents and how to access them.
- Roadmap to Documentation: target audiences can see which documents were created for them, and the purpose for each document.
- Customer Support links & resources: contact information for SBT FS Customer Support Centre and other convenient links.
- General Glossary: this contains global definitions of terms and acronyms used in DMS8000 documentation.

### <span id="page-14-1"></span>5.2 NK8000 Sales documentation

NK8222 Product Datasheet (document no. A6V10062433) NK8223 Product Datasheet (document no. A6V10062431) NK8225 Product Datasheet (document no. A6V10062445) NK8231 Product Datasheet (document no. A6V10238662) NK8232 Product Datasheet (document no. A6V10238667) NK8235 Product Datasheet (document no. A6V10238669) NK8237 Product Datasheet (document no. A6V10316240)

A brief summary of the features provided by the NK8000 units. The datasheets also includes information about system limits and subsystems supported.

### Sales Guide (document no. A6V10062439)

This guide presents the most important sales arguments. Also, a FAQ section provides the answer to some typical questions.

### Sales Presentation (document no. A6V10062435)

This is a PowerPoint presentation provided by the marketing department. It can be modified, or used as is to show potential customers what the NK8000 network can do.

### DMS8000 Application & Planning (document no. A6V10063710)

This document contains a brief discussion of product marketing strategy for all FSP-DMS products, and a moderate level of detail about the architectural configurations supported by DMS8000 systems.

### <span id="page-14-2"></span>5.3 NK8000 Technical documentation

NK8000 Installation, Configuration and Commissioning (ICC, document no. A6V10062437)

#### NK8237 Installation, Configuration and Commissioning (ICC, document no. A6V10316241)

The ICC guide provides step-by-step procedures for installation and configuration of the NK8000 units. During configuration, this manual should be used in tandem with the DMS8000 Connectivity Configuration guides.

### DMS8000 Connectivity Configuration Guides

- Network (document no. A6V10359485)
- Fire (document no. A6V10359481)
- Intrusion (document no. A6V10359489)
- Access (document no. A6V10062451)
- Video (document no. A6V10062457)
- OPC (document no. A6V10065253)

The DMS8000 Connectivity Configuration guides contain information about configuring networks and subsystems supported by DMS8000 products. These guides should be used in conjunction with the ICC guide.

### Composer Technical Manual (document no. A6V10062401)

This guide explains how to use Composer in general. It provides a reference to commands and instructions used during the system configuration.

#### Release Notes (document no. A6V10062453)

This document. It includes all information concerning this NK8000 release.

# 6 Customer support links & resources

In this section you can find to references to support.

# <span id="page-16-1"></span><span id="page-16-0"></span>6.1 Siemens BT CPS DMS

Our Customer Support Center intranet site at:

<http://intranet.siemens.com/bt/csc-fs> provides useful information and links. In the Online Support section of this intranet page, software downloads and known product issues can be found in the PSP (password-protected Product Support Platform).

 $\bullet$  The support mailbox is: fs.support.sbt@siemens.com.

# <span id="page-16-2"></span>6.2 Microsoft

General support about Microsoft Windows can be found at:

<http://support.microsoft.com/directory/>

### <span id="page-16-3"></span>6.3 Adobe Acrobat

To view the PDF document, you need to install the Adobe Acrobat Reader software. You can download a free version at:

<http://www.adobe.com/products/acrobat/readstep.html>

Issued by Siemens Switzerland Ltd Infrastructure & Cities Sector Building Technologies Division International Headquarters Gubelstrasse 22 CH-6301 Zug Tel. +41 41-724 24 24 www.siemens.com/buildingtechnologies

© 2014 Copyright Siemens Switzerland Ltd Technical specifications and availability subject to change without notice.